#### Getting started with Website Design using

# Drupal

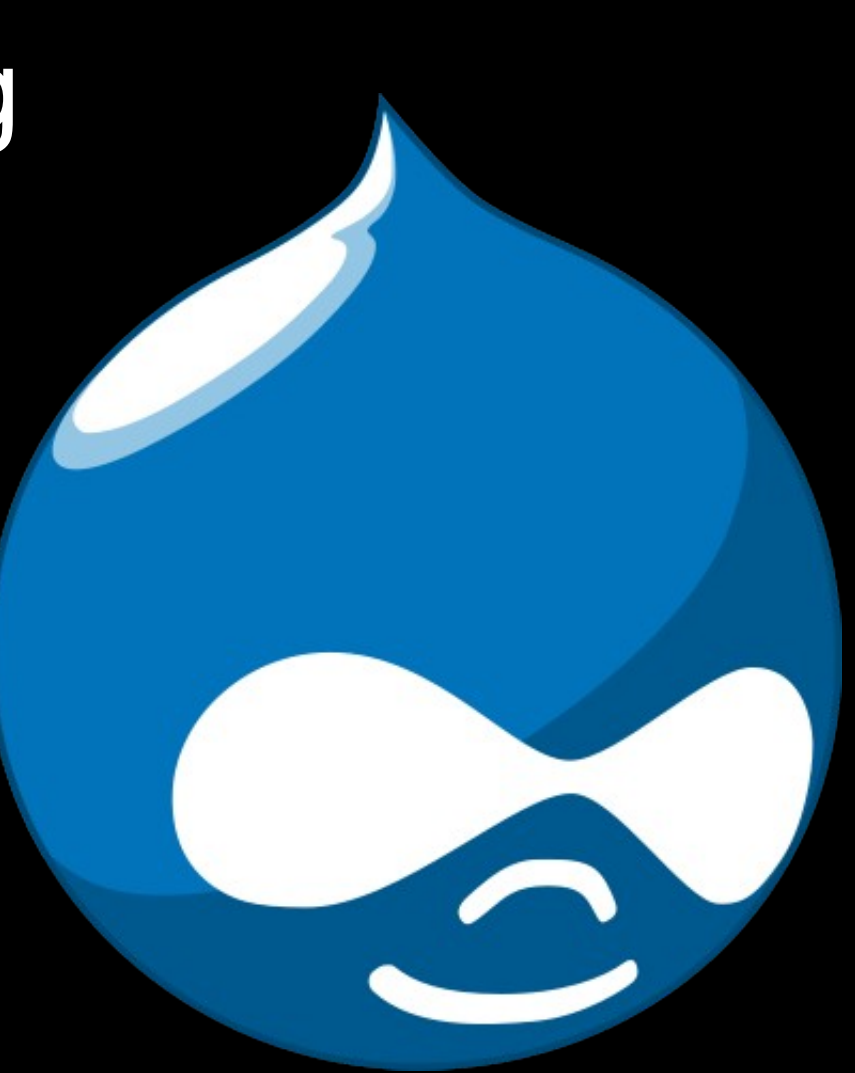

-Kartik Singhal kartiksinghal@gmail.com

#### What is Drupal?

#### CMS - Content Management System

#### Other famous Examples: Joomla, Wordpress

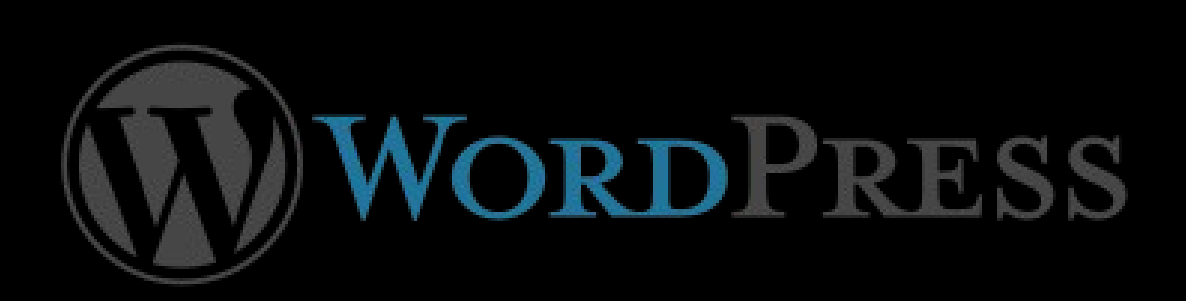

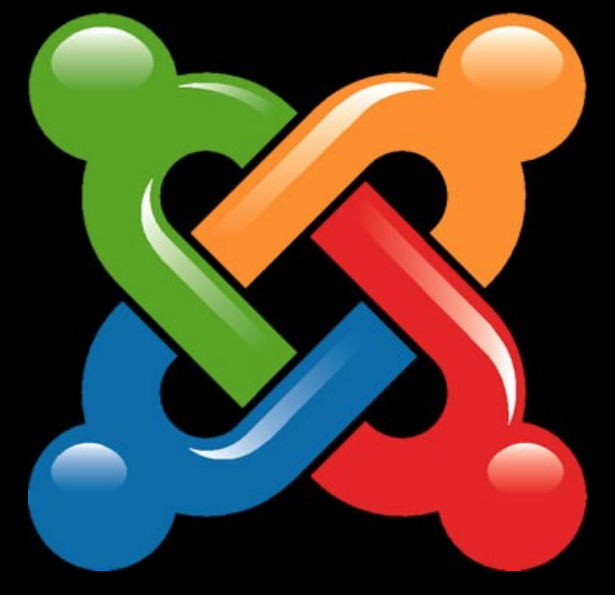

#### Drupal... where?

White House - www.whitehouse.gov MTV UK - www.mtv.co.uk Emmy Awards - www.emmys.tv **CWG Delhi 2010** - www.cwgdelhi2010.org FOSSMeet - fossmeet.in

#### Get it **drupal.org/downloadGet Started** Community & Support Documentation Download & Extend Marketplace About **Drupal** Q Search Drupal.org Search **Drupal Homepage** Refine your search v Login / Register Download & Ex Download & Extend He Modules **Translations Installation Profiles** ore: **Themes** Download Drupal core r site with modules, themes, translations and installation profiles. **Installation Profiles Translations** Core **Themes Community Site** About Themes & Subthemes Catalan Download Drupal 6.19 E-commerce **Most Installed Themes** French **News Site New Themes** Hungarian Wiki **Most Active Themes Dutch Other Releases More Profiles Search for More Themes All Translations More Information**

#### Drupal depends on

#### Server – Apache Database – MySQL PHP

## LAMP or WAMP

#### Installation

Windows – Use Acquia Drupal from acquia.com/downloads

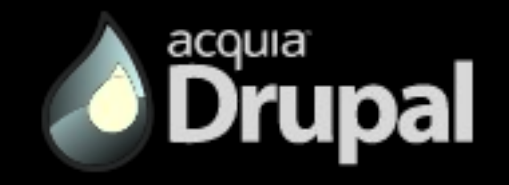

Ubuntu – Install LAMP stack, phpMyAdmin and unpack archive downloaded from drupal.org to /var/www directory

#### Commands for Ubuntu

- \$ sudo tasksel **Select LAMP Server -> Ok**
- \$ sudo apt-get install phpmyadmin
- \$ tar xvf drupal-6.19.tar.gz
- \$ sudo mv drupal-6.19 /var/www/drupal

#### Accessing the site

## **http://localhost/drupal**

in your favorite browser :) and start the installation of drupal

#### Wait a sec, the database is missing

#### **http://localhost/phpmyadmin**

Create new

Note down details, grant privileges

#### More commands, grrrr....

- \$ cd /var/www/drupal/sites/default
- \$ sudo cp default.settings.php settings.php
- \$ sudo chmod a+w settings.php
- \$ sudo mkdir files
- \$ sudo chmod a+w files/

And when you are done: \$ sudo chmod a-w settings.php

#### Ready to create a website!

**Node** Theme Comment Users Roles Permissions **Blocks** 

#### License and Credits

#### This presentation is licensed under a Creative Commons Attribution-NonCommercial 2.5 India License.

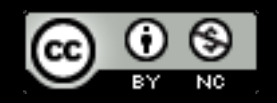

Credits are due to: *OpenOffice.org Impress, GIMP, Ubuntu, Google Image Search*